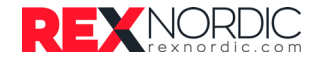

## 4G ROUTERINSTALLATION

AIRREX I-SERIEN

1. Packa upp produkten och öppna anslutningsskyddet till ditt USB. Använd sax för att skära av tejpen.

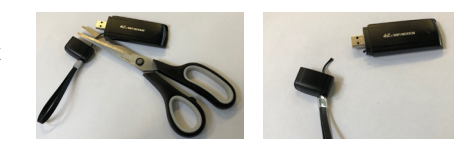

 2. Sätt in mini-simkortet som du har köpt i simkortshållaren.

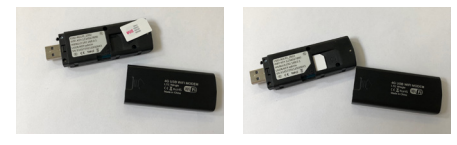

3. Öppna sidoluckan, lösgör skyddsplåten till värmaren och skruva loss locket på baksidan av panelen.

4. Anslut routern till USB-kontakten och sätt in den i panelen. Skruva tillbaka locket igen.

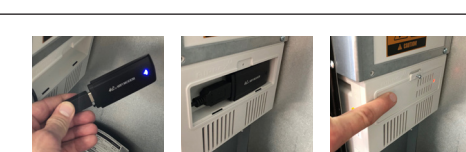

5. WIFI-lösenordet är 1234567890. Ange det som programmets WIFI-lösenord när du blir ombedd. Om du vill ändra lösenord, se instruktionshäfte för mer information om hur du gör detta.

6. Ladda ner Airrex-appen och registrera samt anslut enheten till WIFI. Om du redan har registrerat enheten, kan du ändra WIFI bland programinställningar.

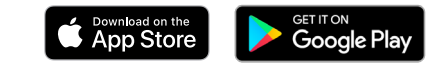

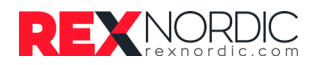

## 4G ROUTERINSTALLATION

AIRREX I-SERIEN

1. Packa upp produkten och öppna anslutningsskyddet till ditt USB. Använd sax för att skära av tejpen.

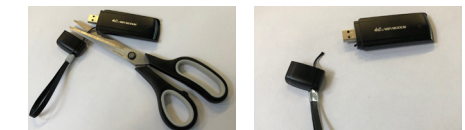

 2. Sätt in mini-simkortet som du har köpt i simkortshållaren.

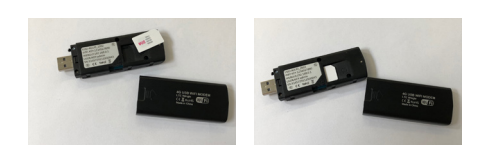

3. Öppna sidoluckan, lösgör skyddsplåten till värmaren och skruva loss locket på baksidan av panelen.

4. Anslut routern till USB-kontakten och sätt in den i panelen. Skruva tillbaka locket igen.

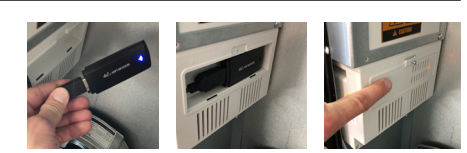

5. WIFI-lösenordet är 1234567890. Ange det som programmets WIFI-lösenord när du blir ombedd. Om du vill ändra lösenord, se instruktionshäfte för mer information om hur du gör detta.

6. Ladda ner Airrex-appen och registrera samt anslut enheten till WIFI. Om du redan har registrerat enheten, kan du ändra WIFI bland programinställningar.

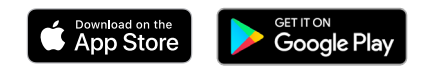